## **Category 1**

## 1.14 Drawing Cable Schedule Setup

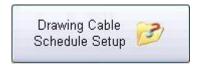

This window is for setting up drawing information and displays sections of the data records contained in cable schedule file.

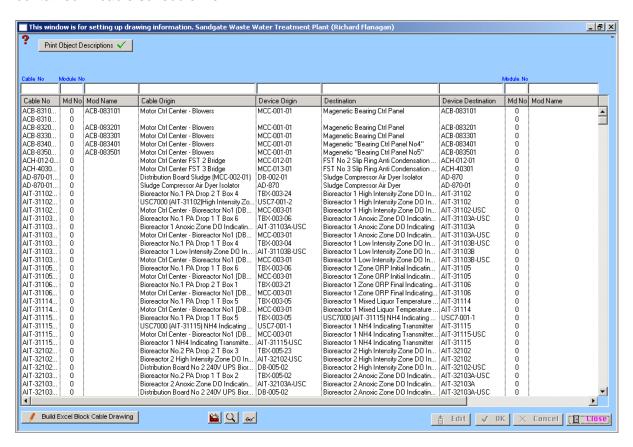

This provides the basic building blocks, so a tree list can make the using of windows "Equipment list Technical" and "Equipment List Financial" easier to find and manipulate the list "by creating a header and sub headers.

For example, if you wanted to create a main header called "instrumentation" and the list all the various types of instrumentation in the subheadings such as "Flow Switches", "Flow Transmitters", " Pressure Switches" you can create the main header first then the sub headers

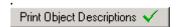

This button is a toggle type and controls, if text is to be placed next to object positioned on the right bottom side of object. X=No and Tick=Yes

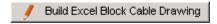

This button builds block cables drawing

Deletes selected lines from list. This does not delete the information. This allows you to work with a smaller list.

Rebuilds complete current cable list. Defined by C = Current, H = Hold.

A normal click prompts for a "Tag Number" and does a search on the followings; Device Origin, Device Destination, Origin and Destination. A right mouse click stops the redraw and does not clear the list.